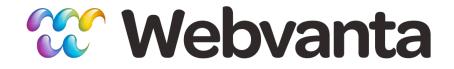

#### Building Great Mobile Sites Quickly Using jQuery Mobile

Michael Slater, CEO Christopher Haupt, CTO <u>sales@webvanta.com</u> 888.670.6793

www.webvanta.com

#### Agenda

- Approaches to mobile web development
  - Responsive design
  - Separate mobile site
- Examples
- jQuery Mobile overview
- Let's build a site with jQuery Mobile!
- Using jQuery Mobile with Webvanta

#### **Responsive Design**

- Scale to any screen size
- Single set of HTML
- Use CSS media queries and JavaScript to adapt to different screen sizes
- www.bostonglobe.com
- Responsive Web Design from A Book Apart
  - <u>www.abookapart.com/products/responsive-web-design</u>

3

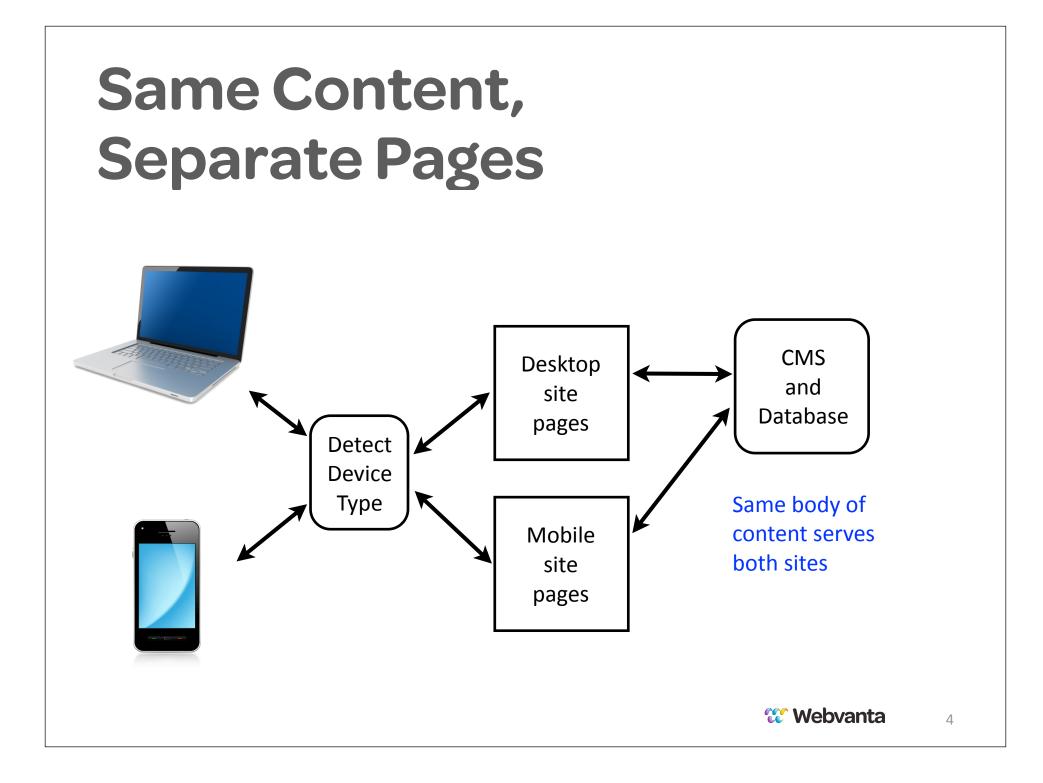

## Sites with Separate Mobile Pages

- Standard HTML/CSS
  - www.wecomply.com
  - www.whaleheadclub.com
- jQuery Mobile
  - www.holeinthewallsebastopol.com
  - <u>www.morgansourcing.com</u>

# What is jQuery Mobile?

 Builds on top of regular jQuery library

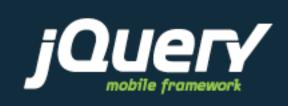

- Not just interactive effects, but a complete framework including CSS
- Uses HTML5 data attributes to annotate markup
- JavaScript runs after HTML is loaded and transforms it into a mobile page

## Displaying a Page with JQM

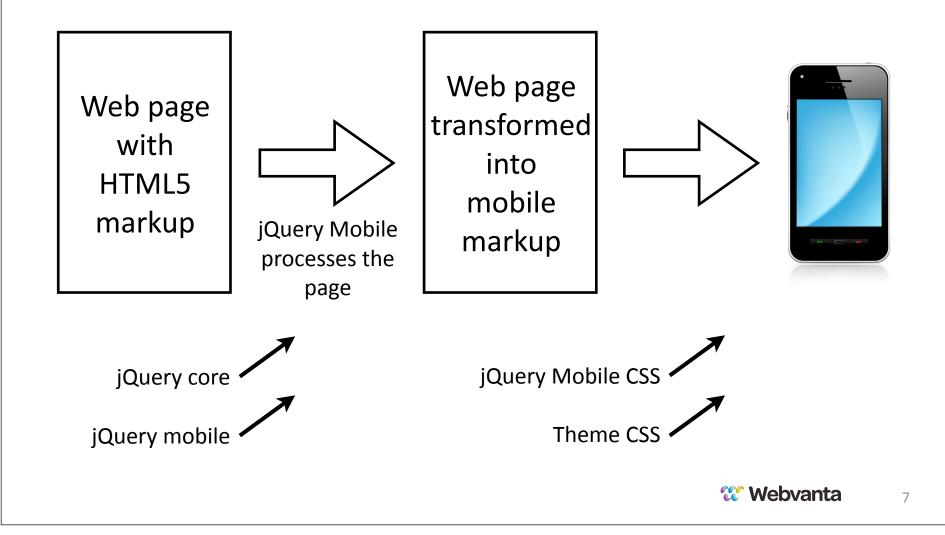

#### A Page is Not Always a Page

**HTML** Page

head data-role="page" data-role="page" data-role="page"

- One HTML document can include multiple conceptual pages
- A "page" is just an HTML element with data-role="page"
- When a page link is followed, new page elements added to DOM

# jQuery Mobile vs. HTML/CSS

- jQuery Mobile Advantages
  - Enables quick creation of polished sites
  - Interactions are mobile-optimized without additional effort
- jQuery Mobile Disadvantages
  - New paradigms take some getting used to
  - Hard to provide a completely customized visual design
  - Dependence on relatively immature library

# jQuery Mobile Docs

#### www.jquerymobile.com

 Books tend to be either out-of-date or not-yetreleased

|                                                                                                    | Y | Pages & dialogs          | O |
|----------------------------------------------------------------------------------------------------|---|--------------------------|---|
| A Touch-Optimized Web Framework for<br>Smartphones & Tablets<br>Welcome. Browse the jQuery Mobile components and learn<br>how to make rich, accessible, touch-friendly websites and<br>apps. |   | Toolbars                 | 0 |
|                                                                                                    |   | Buttons                  | 0 |
|                                                                                                    |   | Content formatting       | 0 |
|                                                                                                    |   | Form elements            | 0 |
|                                                                                                    |   | List views               | 0 |
| Overview                                                                                                    |   | API                      |   |
| ntro to jQuery Mobile                                                                                                    | 0 | Configuring defaults     | 0 |
| luick start guide                                                                                                    | Θ | Events                   | Ø |
| eatures                                                                                                    | O | Methods & Utilities      | O |
| ccessibility                                                                                                    | O | Data attribute reference | 0 |
| supported platforms                                                                                                    | Θ | Theme framework          | 0 |

- Lots of tutorials on the web
- Our list of references
  - www.webvanta.com/jquery-mobile

#### Let's Build Something!

- Start with the example code from JQM site's Quick Start Guide
  - <u>http://jquerymobile.com/demos/1.0/docs/about/</u> <u>getting-started.html</u>
- Explore header, footer, and button options
- Extend it to multiple pages

#### **Coding Basics**

#### Head section additions

```
<meta name="viewport" content="width=device-width, initial-
scale=1">
<link rel="stylesheet" href=
"http://code.jquery.com/mobile/1.0/jquery.mobile-1.0.min.css" />
<script type="text/javascript"
src="http://code.jquery.com/jquery-1.6.4.min.js">
</script>
</script>
<script type="text/javascript"
src="http://code.jquery.com/mobile/1.0/
jquery.mobile-1.0.min.js">
</script>
```

#### **The Simplest Page**

<div data-role="page">

<div data-role="header">
 <h1>My Title</h1>
</div>

<section data-role="content">
 Hello world
</section>

</div>

#### Live Coding, part 1

從 Webvanta 14

#### **Testing Techniques**

- Phones are the ultimate test vehicles but are lousy for debugging
- Safari can be set to identify as a mobile browser
- Use /mobile to get to mobile pages in desktop browser; resize window to simulate phone
- Mac users can install XCode with iOS Simulator
- PC users can install Android dev tools with emulator (but it is slow and inaccurate)

## **Page-Fetching Behavior**

- Can put all pages in one file (not recommended)
- Link to page with <a href="page"> will find first "page"
   element in linked page, add to DOM, and show
- Link to page with <a href="page" data-prefetch> will cause fetching of that page to occur before link activated
- If using multi-page pages, must link to them with data-ajax='false'
- All pages end up in one DOM!
  - IDs need to be unique across entire site

#### Multiple Pages per Page and Fancy Lists

- Can have multiple "page" elements within an HTML page
  - Link from one to other like jumping to an anchor
- Listviews
  - Very powerful, flexible element type
  - Can automatically create multiple "pages" using nested lists

# Styling

- Try different swatches in standard theme
  - data-theme="x"
- Create a custom theme
  - <u>http://jquerymobile.com/themeroller/</u>
- Override styles
  - Your HTML may not be present when page is fully rendered!
  - Use Firebug etc. to find classes to style

#### **Standard Theme Swatches**

| 2                 | Th | en  | ne  | а |
|-------------------|----|-----|-----|---|
| $\mathbf{\Sigma}$ |    | CII | ic. | a |

C Theme b

C Theme c

O Theme d

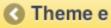

| Bar A - <u>Link</u> |  |
|---------------------|--|
| Bar B - Link        |  |
| Bar C - <u>Link</u> |  |
| Bar D - Link        |  |
| Bar E - <u>Link</u> |  |

| Block B - Link<br>Block C - Link<br>Block D - Link | Block A - Link |
|----------------------------------------------------|----------------|
| Block D - Link                                     | Block B - Link |
|                                                    | Block C - Link |
|                                                    | Block D - Link |
| BIOCK E - LINK                                     | Block E - Link |

#### Live Coding, part 2

從 Webvanta 20

#### **JavaScript Issues**

- Any JS error will keep page from rendering at all
- JS in head section of page other than the home page will not be executed
  - "Page" is only what is within the element with data-role="page"
- Ajax and other JavaScript functions typically require modification to work with jQuery Mobile

#### Page Load Events

• The usual approach doesn't work

\$(document).ready(function(){

- Will run only when a real HTML page is loaded

 In a jQuery Mobile site, "pages" are initialized all the time without loading an HTML page

```
$('#page-id').live('pageinit',function(event) {
   (stuff to run when this "page" is loaded)
```

```
});
```

# Building jQuery Mobile Sites with Webvanta

- Selected SmartThemes provide jQuery Mobile all set up and ready to go
- Just apply mobile template to a page and it is jQuery Mobile ready
- Use database and snippets to store content that is shared between desktop and mobile pages
- Automatic switching between desktop and mobile pages

#### Live Coding, part 3

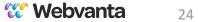

#### **Can We Help?**

- You can use Webvanta's 30-day free trial for exploring jQuery Mobile
  - Choose a SmartTheme that says "jQuery Mobile"
- Our professional services team is available to help build your site
  - Add mobile to existing Webvanta site, starts at \$500
  - Create new mobile site, starts at \$1,000
- Free 30-minute consultation with our experts
  - Call Justin at 888.670.6793

### More Classes Coming Up

- In addition to our free webinars, we're now offering 4-week web-based classes for \$99
  - HTML5 and CSS3, from the beginning
  - jQuery for designers
  - Designing for mobile, including mobile sites, web apps, and native apps, for phones and tablets
- See the detailed outlines and register today at:
  - www.webvanta.com/courses